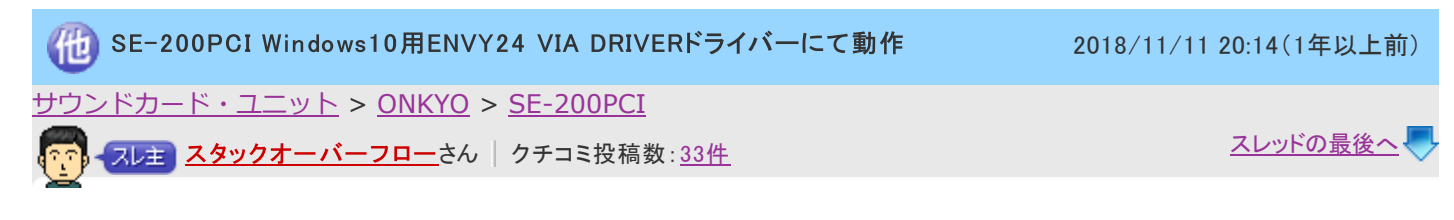

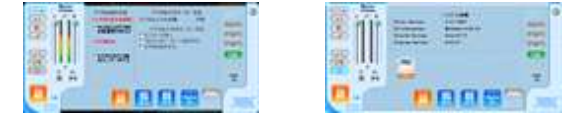

既出なら済みません。

ONKYOからの正式ではないので自己責任かつ保障もありませんが AUDIOTRAKから直接リリースされているWindows10 Envy24 VIA DRIVERドライバーにて SE-200PCIがWindows10 64BIT(1803)にて動作しましたので報告します。 32BITドライバーもあるようです。 多分他のEnvy24使っているONKYOサウンドボードでも動作すると思われます。

ただしAudioDeckからのシステム情報は何故かWindows8と表示されます。 今までASIO4ALL(48KHz固定)で鳴らしてたので嬉しい限りです。 PCIスロットが無くなりつつあるこの時代にいつまでSE-200PCIが現役として使えるか分かりませんが チップメーカーがサポートしてくれるのは嬉しい限りです。

■インストール方法 Envy24\_Family\_DriverV570C.zipをインストールしたのち 更新用?をインストールすれば良いと思います。 Envv24 Family DriverV570C.zipだけでも鳴りましたが・・・

AUDIOTRAK Driver [http://audiotrack.co.kr/en/drivers](https://kakaku.com/jump/?url=http%3A%2F%2Faudiotrack%2Eco%2Ekr%2Fen%2Fdrivers)

PRODIGY HD2 Series VIA DRIVER V5.70C Windows10 Redston / 7 / 8 / 8.1 2017-12-21 9MB [http://audiotrack.co.kr/en/drivers/6072](https://kakaku.com/jump/?url=http%3A%2F%2Faudiotrack%2Eco%2Ekr%2Fen%2Fdrivers%2F6072) Envy24\_Family\_DriverV570C.zip

hPRODIGY HD2 Series VIA DRIVER Manual Installation Windows 10 RS4 / RS5 2018.10.05 680KB [http://audiotrack.co.kr/en/drivers/6082](https://kakaku.com/jump/?url=http%3A%2F%2Faudiotrack%2Eco%2Ekr%2Fen%2Fdrivers%2F6082) Envy24\_Drivers.zip ※デバイスマネージャーからインストール サウンド、ビデオ、およびゲーム、コントローラー →Envy24 Family Audio Controller WDM →右クリックからドライバーのインストールを行う。

書込番号︓22247017 **31**点 返信する - またまたは、<br>または、2019/06/23 18:00(1年以上前) または、2019/06/23 18:00(1年以上前) または、2019/06/23 18:00(1年以上前)

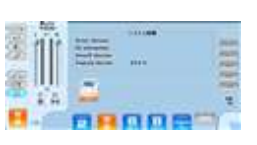

**COURSES** 

Windows 10 Version 1809ですが、「[http://audiotrack.co.kr/en/drivers/6072](https://kakaku.com/jump/?url=http%3A%2F%2Faudiotrack%2Eco%2Ekr%2Fen%2Fdrivers%2F6072) Envy24\_Family\_DriverV570C」をインストールし た後、

2020/7/22 http://meta.com - 『SE-200PCI Windows10用ENVY24 VIA DRIVERドライバーにて動作』 ONKYO SE-200PCI のクチコミ掲示板

「[http://audiotrack.co.kr/en/drivers/6082](https://kakaku.com/jump/?url=http%3A%2F%2Faudiotrack%2Eco%2Ekr%2Fen%2Fdrivers%2F6082)」のドライバへ更新するのでしょうか?

デバイスマネージャからの右クリックで更新は試してみたのですが、最適なドライバだと表示されてインストール出来ませんでした

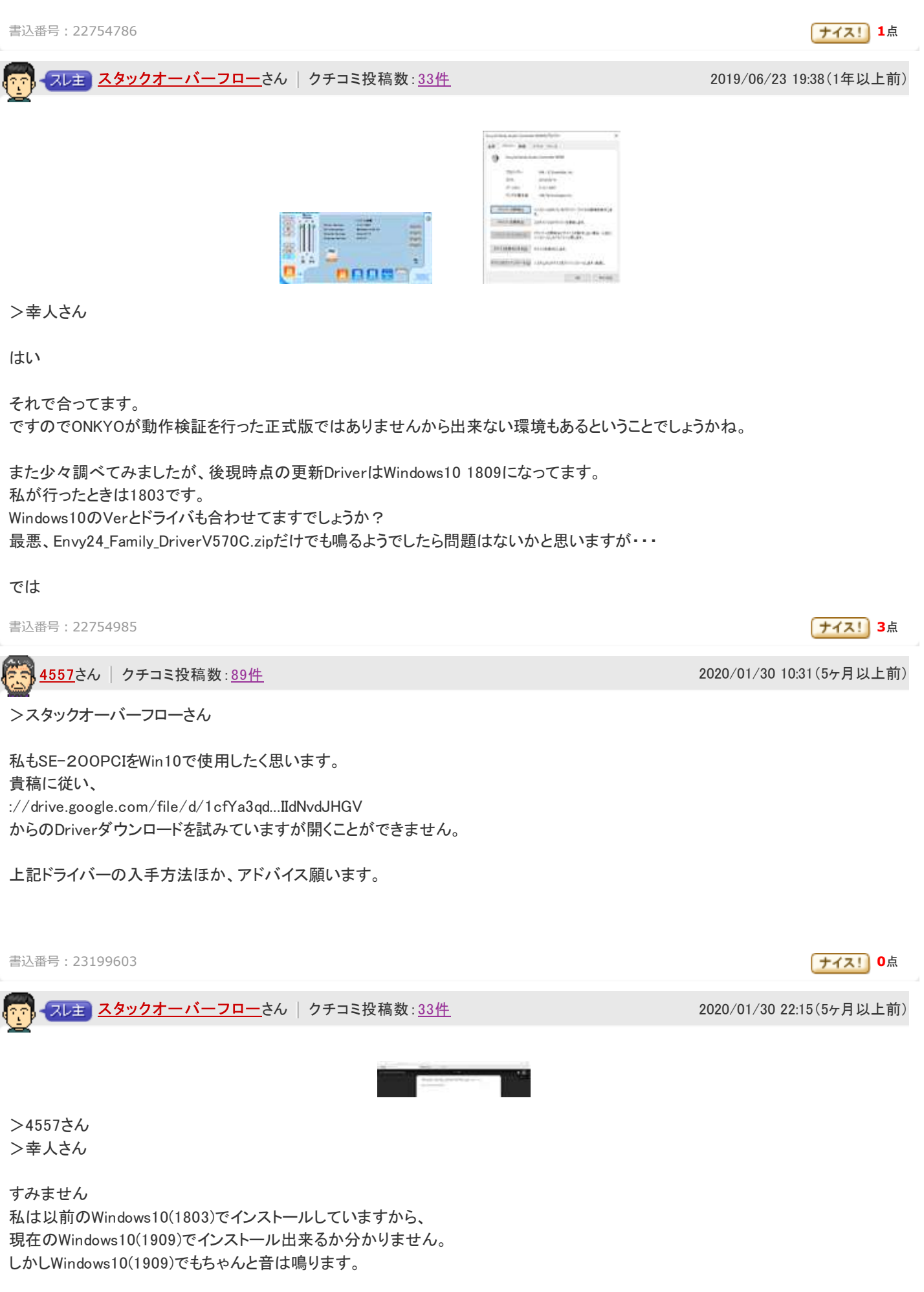

2020/7/22 価格.com - 『SE-200PCI Windows10用ENVY24 VIA DRIVERドライバーにて動作』 ONKYO SE-200PCI のクチコミ掲示板 ダウンロード出来ないとの事ですが、 下記サイトからダウンロードしてますでしょうか? VIA DRIVERをクリックすると説明サイトに飛び DownloadのURLをクリックするとダウンロード画面(※添付画面参照)に入れます。

右上のダウンロードボタンでダウンロード可能です。 ファイルの保存が表示されるまで30秒くらい掛かりました。

再度確認しましたが2、3ともにダウンロード出来ました。

[http://audiotrack.co.kr/en/index.php?mid=drivers&category=1309](https://kakaku.com/jump/?url=http%3A%2F%2Faudiotrack%2Eco%2Ekr%2Fen%2Findex%2Ephp%3Fmid%3Ddrivers%26category%3D1309)

2 PRODIGY HD2 Series VIA DRIVER V5.70C Windows10 Redston / 7 / 8 / 8.1 2017-12-21 9MB 3 PRODIGY HD2 Series VIA DRIVER Manual Installation Windows 10 RS4 / RS5 2018.10.05 680KB

 $\overline{4557}$  $\overline{4557}$  $\overline{4557}$ さん | クチコミ投稿数: <u>[89件](https://kakaku.com/auth/profile/profile.aspx?NickName=4557&Disp=kuchikomi)</u> 2020/02 17:17(5ヶ月以上前)

>スタックオーバーフローさん

度々、ありがとうございます。

やはり、Envy24\_Family\_DriverV570C.zipをダウンロードできません。 バージョンが1909、によるものと思われます。

書込番号︓23205711 **0**点

スレ主 <mark>スタックオー バーフロー</mark>さん | クチコミ投稿数 : <u>[33件](https://kakaku.com/auth/profile/profile.aspx?NickName=%83X%83%5E%83b%83N%83I%81%5B%83o%81%5B%83t%83%8D%81%5B&Disp=kuchikomi)</u> 2020 2020 2020 2021 2020/02/02 18:25 (5ヶ月以上前)

>4557さん

インストールが出来ないの間違いですよね?

サイトからダウンロードは出来ますよね? 私が出来ましたから。

昔にダウンロードしたファイルと、先日再ダウンロードしたファイルの中身は完全一致しました。

・PRODIGY HD2 Series VIA DRIVER V5.70C Windows10 Redston / 7 / 8 / 8.1 2017-12-21 9MB [http://audiotrack.co.kr/en/drivers/6072](https://kakaku.com/jump/?url=http%3A%2F%2Faudiotrack%2Eco%2Ekr%2Fen%2Fdrivers%2F6072) Envy24\_Family\_DriverV570C.zip

DownloadのURLクリック→右上のダウンロードアイコンクリック 30~60秒くらいすると保存ダイアログが表示されてダウンロードできます。

・PRODIGY HD2 Series VIA DRIVER Manual Installation Windows 10 RS4 / RS5 2018.10.05 680KB [http://audiotrack.co.kr/en/drivers/6082](https://kakaku.com/jump/?url=http%3A%2F%2Faudiotrack%2Eco%2Ekr%2Fen%2Fdrivers%2F6082) Envy24\_Drivers.zip

DownloadのURLクリック→右上のダウンロードアイコンクリック

※デバイスマネージャーからインストール サウンド、ビデオ、およびゲーム、コントローラー →Envy24 Family Audio Controller WDM →右クリックからドライバーのインストールを行う。

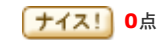

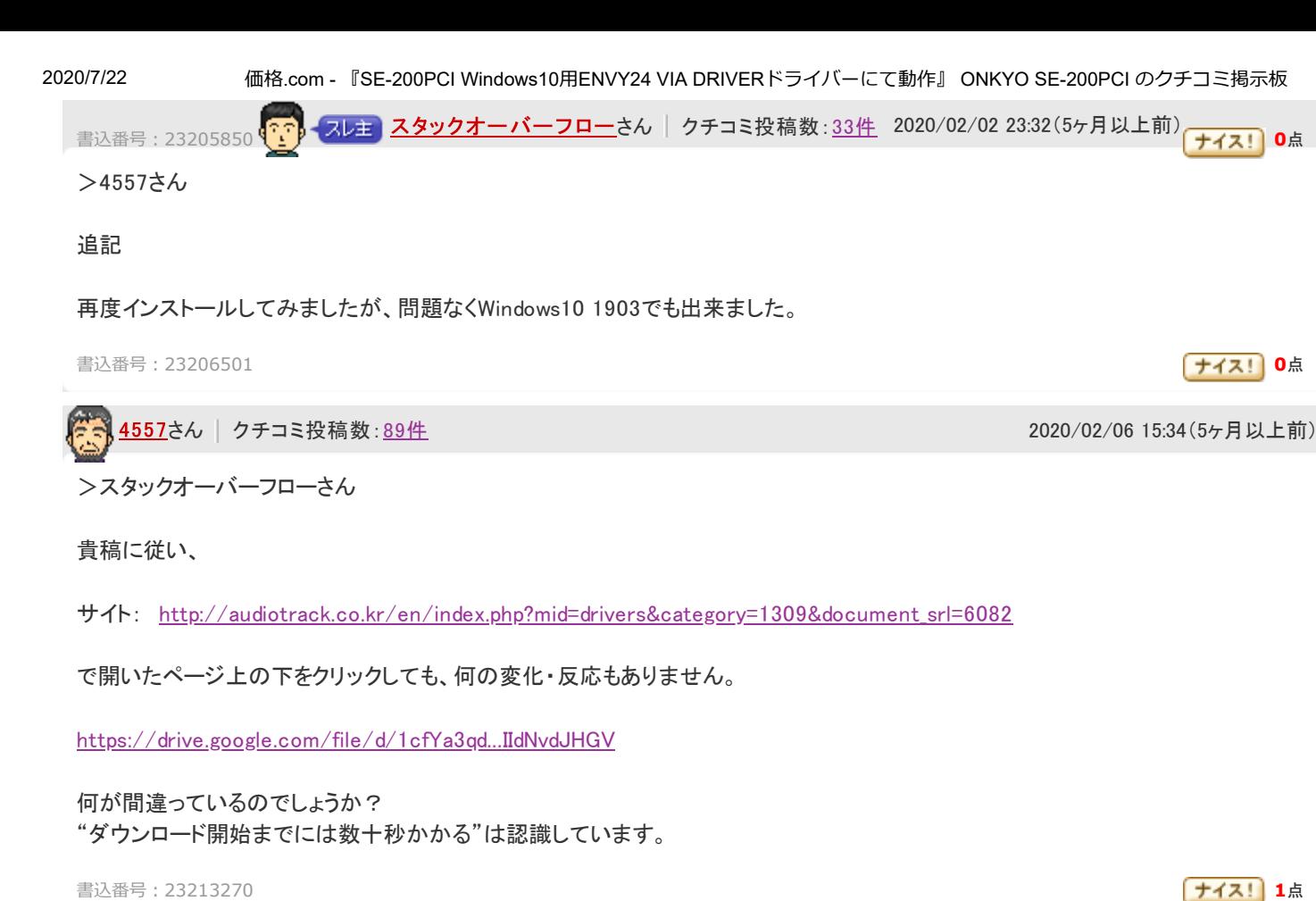

ス<mark>レキ</mark> [スタックオーバーフロー](https://kakaku.com/auth/profile/profile.aspx?NickName=%83X%83%5E%83b%83N%83I%81%5B%83o%81%5B%83t%83%8D%81%5B)さん | クチコミ投稿数 : <u>[33件](https://kakaku.com/auth/profile/profile.aspx?NickName=%83X%83%5E%83b%83N%83I%81%5B%83o%81%5B%83t%83%8D%81%5B&Disp=kuchikomi)</u> 2020 - 2020 / 2020 / 2020 / 02 / 06 23:06 (5ヶ月以上前)

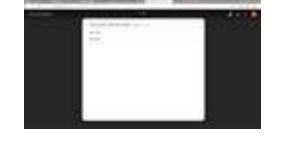

>4557さん

ブラウザは何でやっていますか? Google Chromeなどで行うとDownload:~URL省略~をクリックしてもポップアップブロックされます。 右上の小さい×アイコンをクリックしてブロック解除しないとダメです。

標準のEdgeですと問題なく開けます。 画面添付します。

32BITか64BIT選んで、右上のダウンロードアイコンクリックでダウンロード出来ます。

これ以外教えようがないです(T\_T

書込番号:23214216 **0点 23214216 0点 23214216 0点 23214216 0点 23214216** 0点 23214216 0点 23214216

 $\overline{4557}$  $\overline{4557}$  $\overline{4557}$ さん | クチコミ投稿数: <u>[89件](https://kakaku.com/auth/profile/profile.aspx?NickName=4557&Disp=kuchikomi)</u> 2020/03/17 16:50(4ヶ月以上前)

>スタックオーバーフローさん

返信、大変遅くなりました。 ご容赦ください。

Edgeで無事、ダウンロード/インストールに成功。デバイスマネージャーのサウンド、ビデオ、およびゲームコントローラーに、Envy24 Family Audio Contrpller WDMが表示されました。

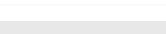

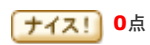

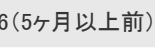

しかし、コントロールパネル⇒サウンド⇒スピーカーでEnvy24 Family Audio Contrpller WDM(既定のデバイス)に切り替えても、無 音のままです。 次の手をお教えいただきたく。

書込番号︓23289829 **0**点

スレ主 [スタックオーバーフロー](https://kakaku.com/auth/profile/profile.aspx?NickName=%83X%83%5E%83b%83N%83I%81%5B%83o%81%5B%83t%83%8D%81%5B)さん クチコミ投稿数: [33件](https://kakaku.com/auth/profile/profile.aspx?NickName=%83X%83%5E%83b%83N%83I%81%5B%83o%81%5B%83t%83%8D%81%5B&Disp=kuchikomi) 2020 2020 2020/03/17 22:05(4ヶ月以上前)

>4557さん

流石にそこまで行きますと、もうPCを直接見ないと分かりかねる状況です(^^;

何か曲を鳴らした状態でWindows10標準の音量ミキサー、Audio Deckを開いて ボリュームメーター動いてます? スピーカーマークが赤×で消音になってたりしませんか? 再生ソフトの音量は適切なボリュームになってますか?

無事にインストール出来たのでしたら、すみませんがそのくらいしか思い当たりません。

書込番号︓23290403 **0**点

<mark>[ミルクランドBB](https://kakaku.com/auth/profile/profile.aspx?NickName=%83%7E%83%8B%83N%83%89%83%93%83hBB)</mark>さん フチコミ投稿数 : <u>[92件](https://kakaku.com/auth/profile/profile.aspx?NickName=%83%7E%83%8B%83N%83%89%83%93%83hBB&Disp=kuchikomi)</u> Goodアンサー獲得 : <u>[4件](https://kakaku.com/auth/profile/goodanswerresult.aspx?NickName=%83%7E%83%8B%83N%83%89%83%93%83hBB)</u> 2020/06/07 15:18(1ヶ月以上前)

>スタックオーバーフローさん

SE-200PCIではなくSE-90PCIの中古品を入手して、こちらの書き込みを参考にして設定したところ当方のPCでも使えるようになり ました。 オンボードサウンドよりも期待していた以上にずっといい音です。

情報ありがとうございました。

Windows 10 Home バージョン1909 マザーボード B450 PCI変換ボード使用

書込番号︓23453543 **0**点

 $\overline{4557}$  $\overline{4557}$  $\overline{4557}$ さん | クチコミ投稿数: <u>[89件](https://kakaku.com/auth/profile/profile.aspx?NickName=4557&Disp=kuchikomi)</u> 2020/06/11 17:21(1ヶ月以上前)

>スタックオーバーフローさん

ありがとうございます。 SE-90PCI、残念ながら今は手元にありません。 200PCI、多くの方からたくさんのアドバイスをいただきましたが、小生の経験・知識不足ゆえ成功に至らず。 これを断念し、オンボードを使用、満足しています。 ありがとうございました。

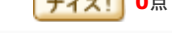

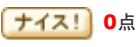